## Istruzioni per l'esecuzione di aggiornamenti software con apparecchi

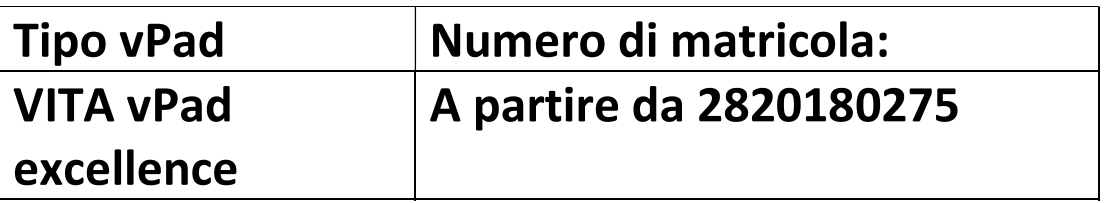

Al fine di una chiara situazione degli aggiornamenti, per ogni aggiornamento della vPad – Update esiste un corrispondente aggiornamento del forno con lo stesso numero di versione software.

Gentili clienti e utilizzatori,

con la presente desideriamo informarvi sul nuovo aggiornamento software per il vostro apparecchio VITA e pregarvi di installarlo secondo le istruzioni di seguito riportate.

Se avete domande sull'aggiornamento rivolgetevi al partner regionale per l'Assistenza Tecnica sugli apparecchi VITA. Potete contattare anche l'Assistenza Tecnica VITA:

- Tel.: +49 (0)77 61 / 562 101, -105, -106 o -114
- Fax: +49 (0)77 61 / 562 102
- Email: instruments-service@vita-zahnfabrik.com

## Procedura generale

- Verificare se l'aggiornamento software disponibile è valido per la vPad o per il forno
- Scaricare il nuovo aggiornamento software da internet e salvarlo su una chiavetta USB.
- Realizzare una copia di sicurezza dei propri Utenti, Materiali e Programmi individuali su una chiavetta USB.
- Installare l'aggiornamento software per VITA vPad comfort e VITA vPad excellence
- Controllare la versione software nella vPad
- Sotto Regolazioni nei dati apparecchio della vPad controllare l'attualizzazione della versione software.
- Registrazione nel VITA Update-Messenger

## Presupposti per il download e l'installazione

- Accesso internet
- Chiavetta USB vuota

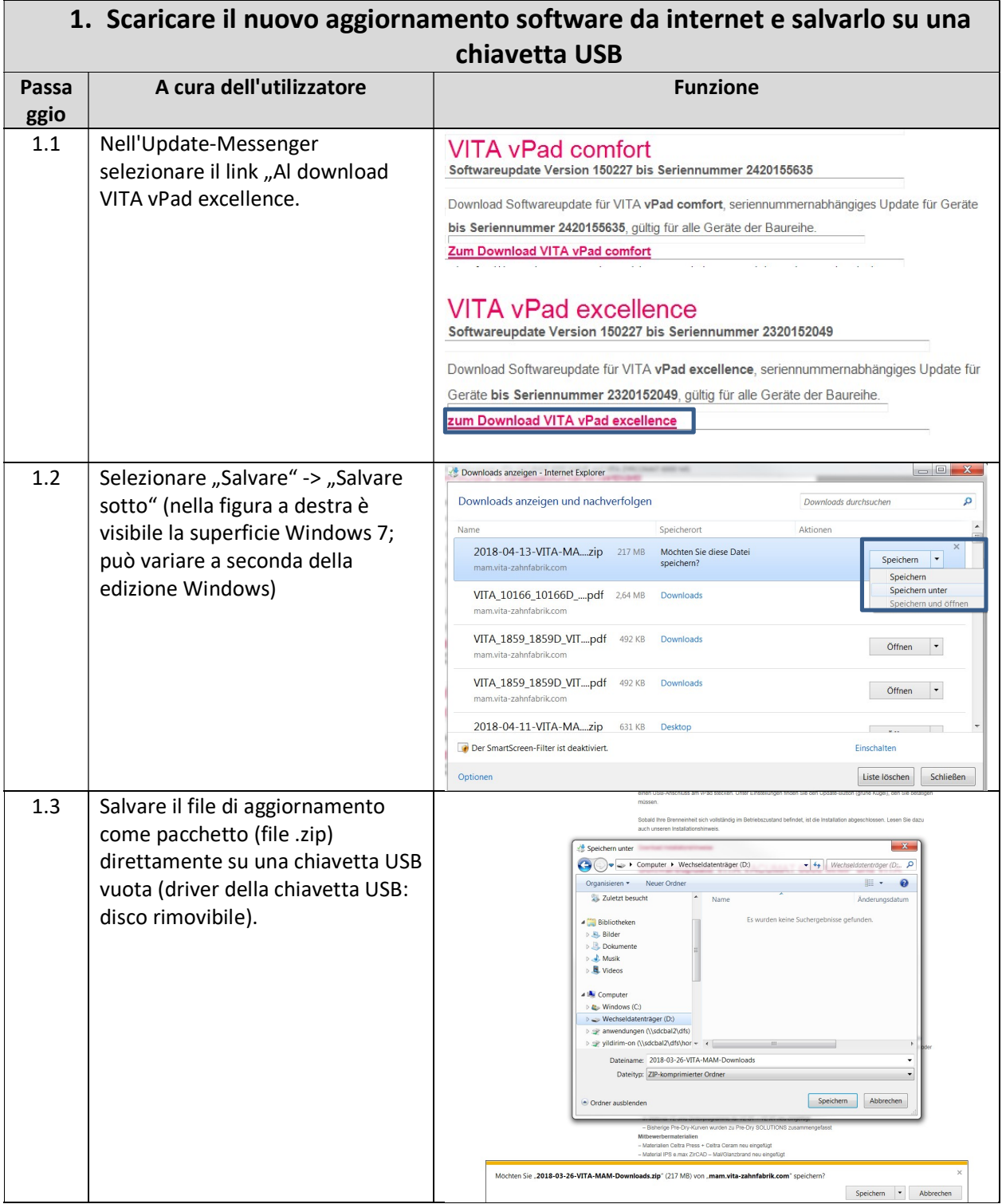

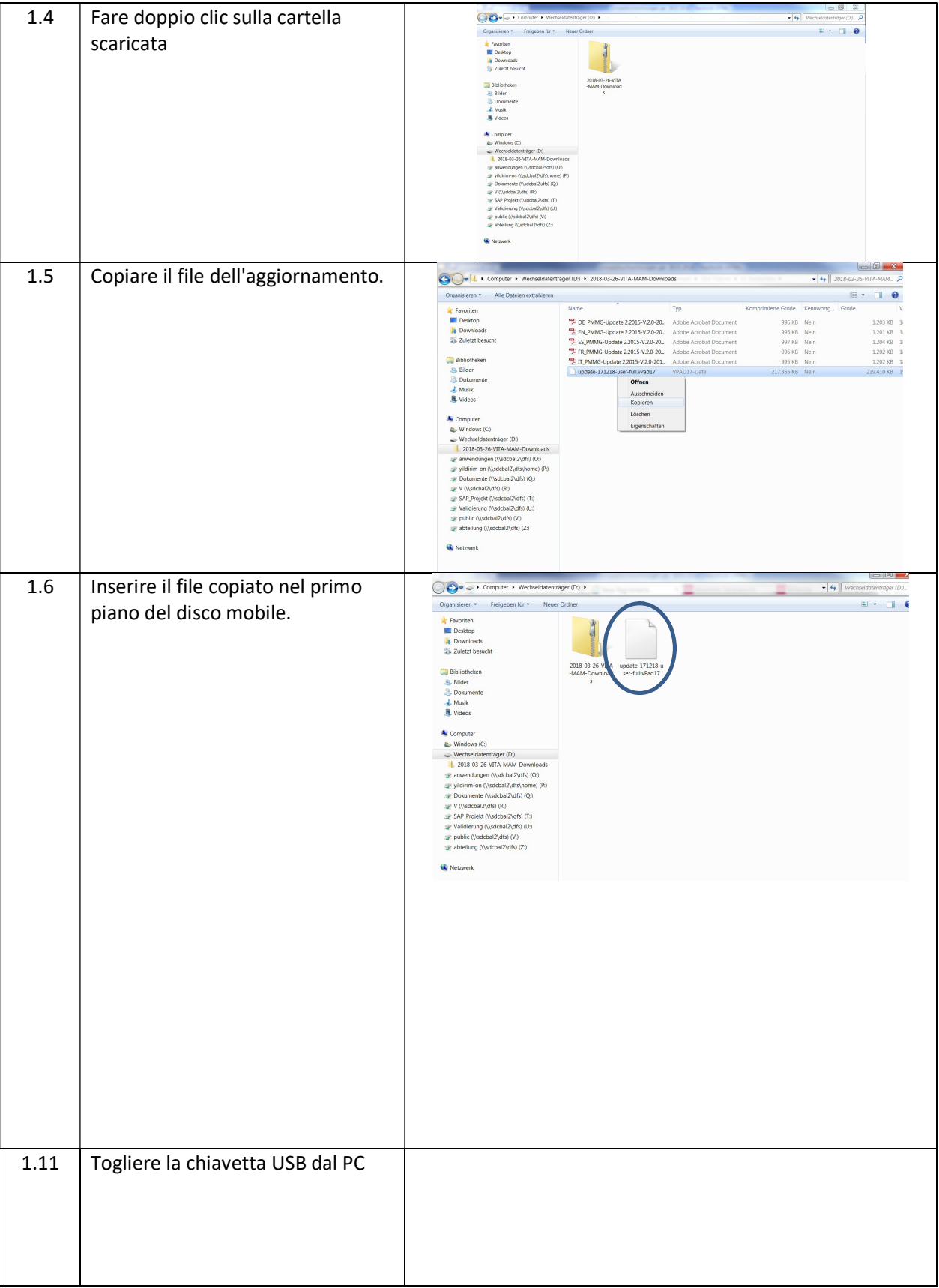

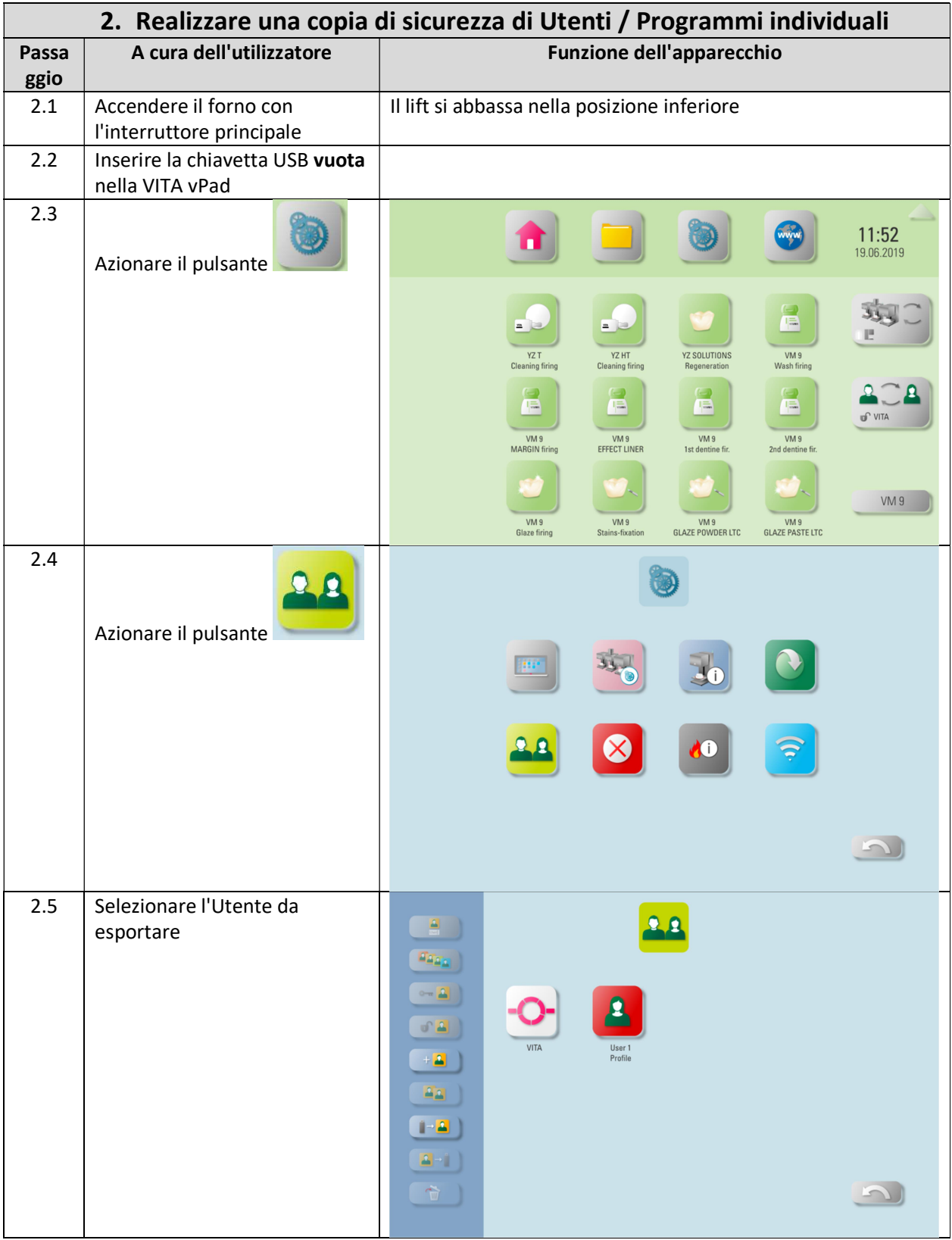

![](_page_5_Figure_0.jpeg)

![](_page_6_Picture_7.jpeg)

![](_page_7_Picture_51.jpeg)

![](_page_8_Figure_0.jpeg)

![](_page_9_Picture_57.jpeg)

![](_page_10_Picture_42.jpeg)

![](_page_11_Picture_26.jpeg)

![](_page_12_Picture_46.jpeg)